# **CGM VISION**

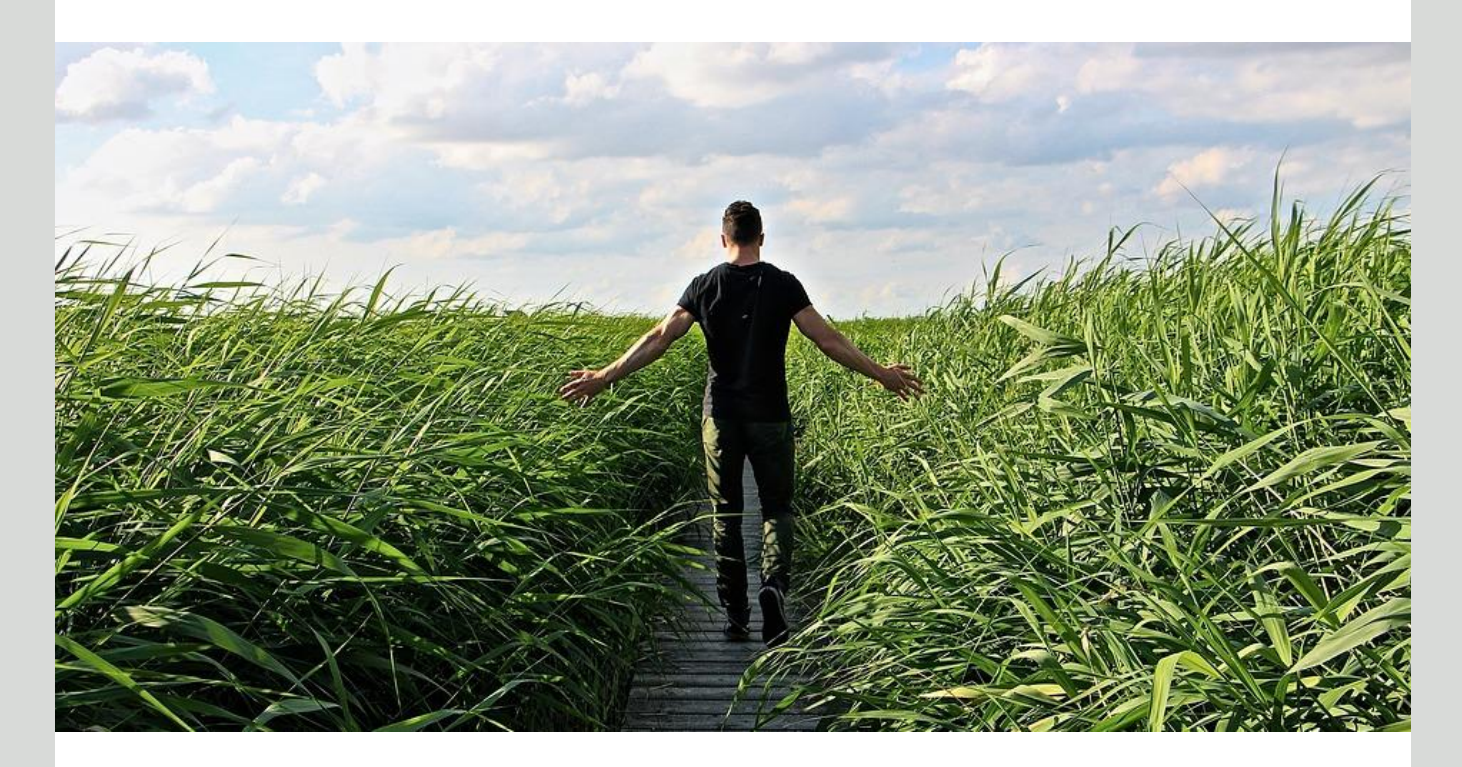

# **Nyheter i Allmenn 4.9 SP1**

**Valgbare ikoner i pasientjournal Flersidig skanning fra Digitalmedia Rettelser i Frikortspørring Oppdatering av integrasjoner**

Dette og mer på innsiden!

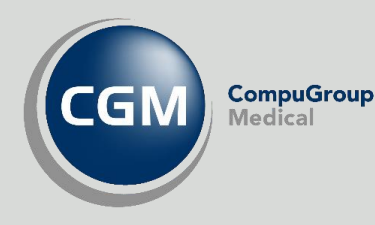

Synchronizing Healthcare

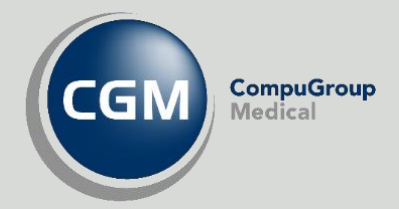

### <span id="page-1-0"></span>CGM Vision BHT SP 1 for versjon 4.9

Oversikt over de viktigste rettelsene og forbedringene fra siste hovedrelease

- Valgbare ikoner i Pasientjournal
- Rettelse på Frikortspørring
- Oppdatering av integrasjoner
- Oppdatert postnummerliste
- Skjema oppdatering
- Flersidig skanning fra Digitalmedia
- Vedlikehold av brukerregister
- Forbedring av sikkerhetslogg
- Feilrettinger og forbedringer

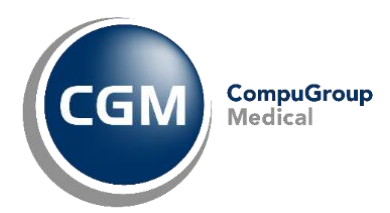

### <span id="page-2-0"></span>Innholdsfortegnelse

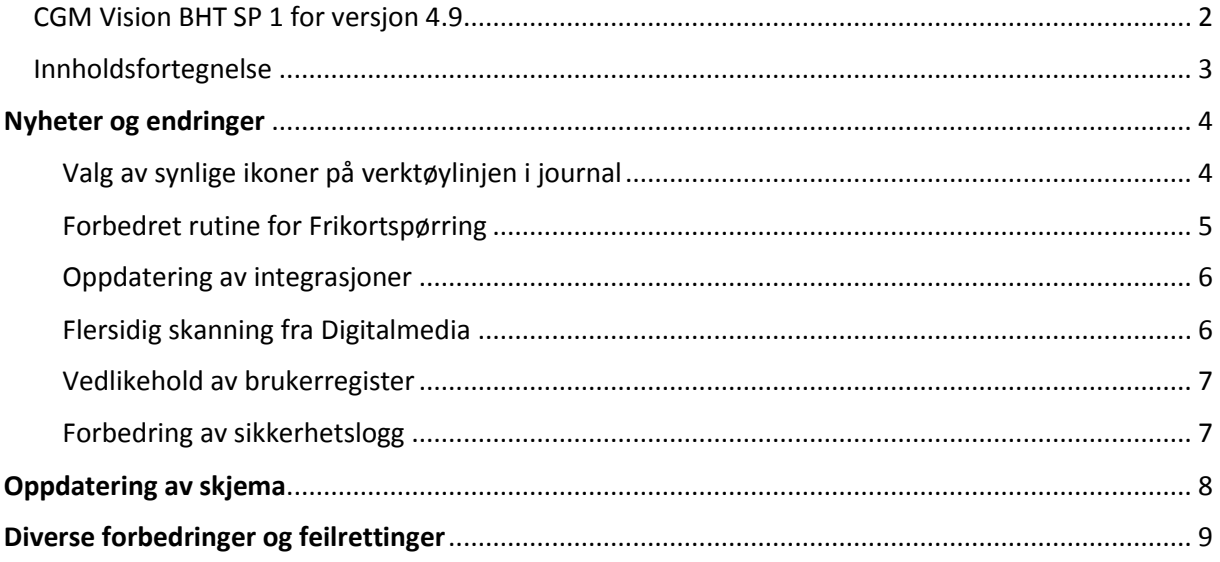

### NYHETER OG ENDRINGER

#### <span id="page-3-0"></span>Valg av synlige ikoner på verktøylinjen i journal

Vi har nå introdusert en ny funksjon som er tilgjengelig i alle de tre journaltypene.

Ved å klikke på denne knappen får du opp et dialogbilde hvor du kan velge hvilke ikoner som skal vises på verktøylinjen.

Ved å hake av/på kan du velge hvilke moduler som skal være tilgjengelige på verktøylinjen.

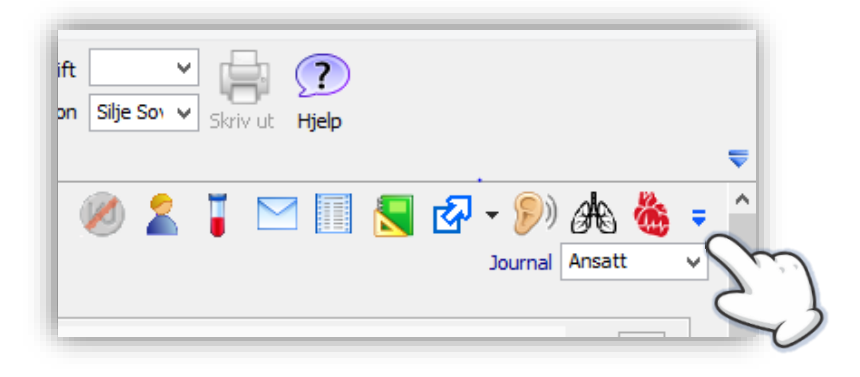

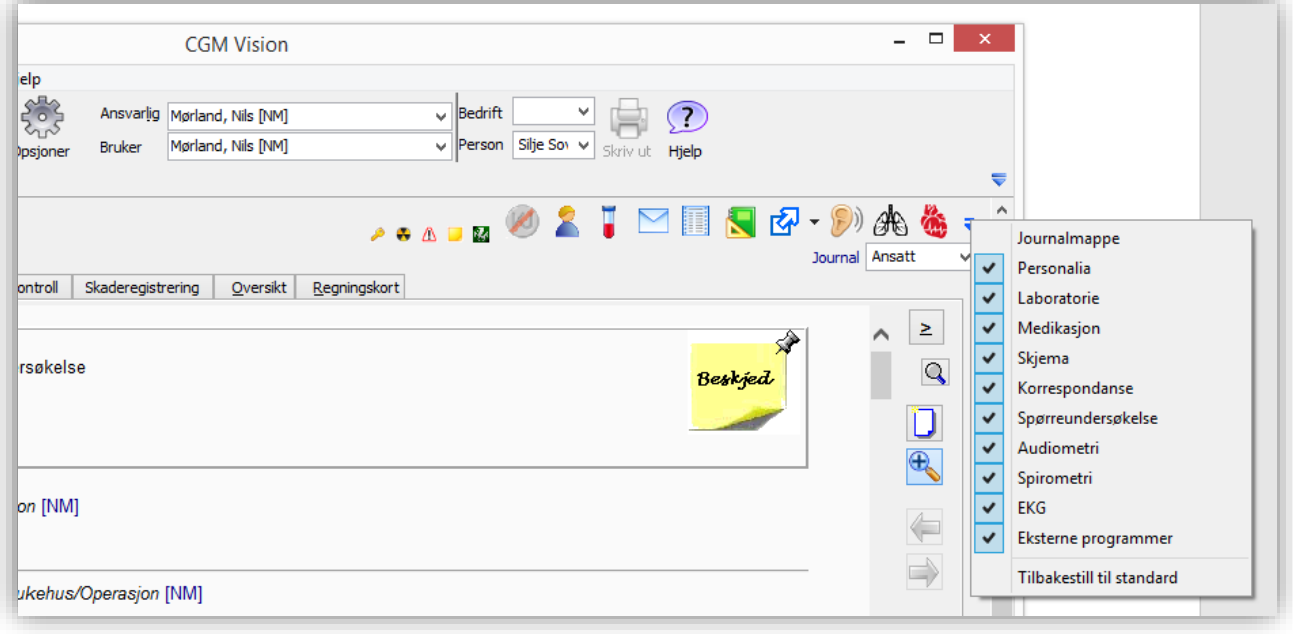

<span id="page-3-1"></span>Vær oppmerksom på at de nye ikonene for Audiometri og Spirometri foreløpig kun fungerer dersom man har en tilgjengelig integrasjon, ikonene åpner integrasjonen og ikke modulen.

#### Forbedret rutine for Frikortspørring

Se beskrivelse av funksjonalitet i dokumentasjon som fulgte med siste hovedrelease (4.9).

Etter at funksjonen ble satt i drift ble det oppdaget flere feil som nå er rettet.

I tillegg har vi lagt inn et valg under *System/Modulinnstillinger* for å kunne aktivere **Automatisk frikortspørring**.

Det finnes tre forskjellige måter å sende en frikortspørring:

- Manuelt søk fra personaliabildet
- Programmet gjør et automatisk søk ved registrering i timebok
- Automatisk rutine som kjører hver natt for alle som har avtalt time neste dag
	- o Ta kontakt med CGM for bistand til å sette opp dette.

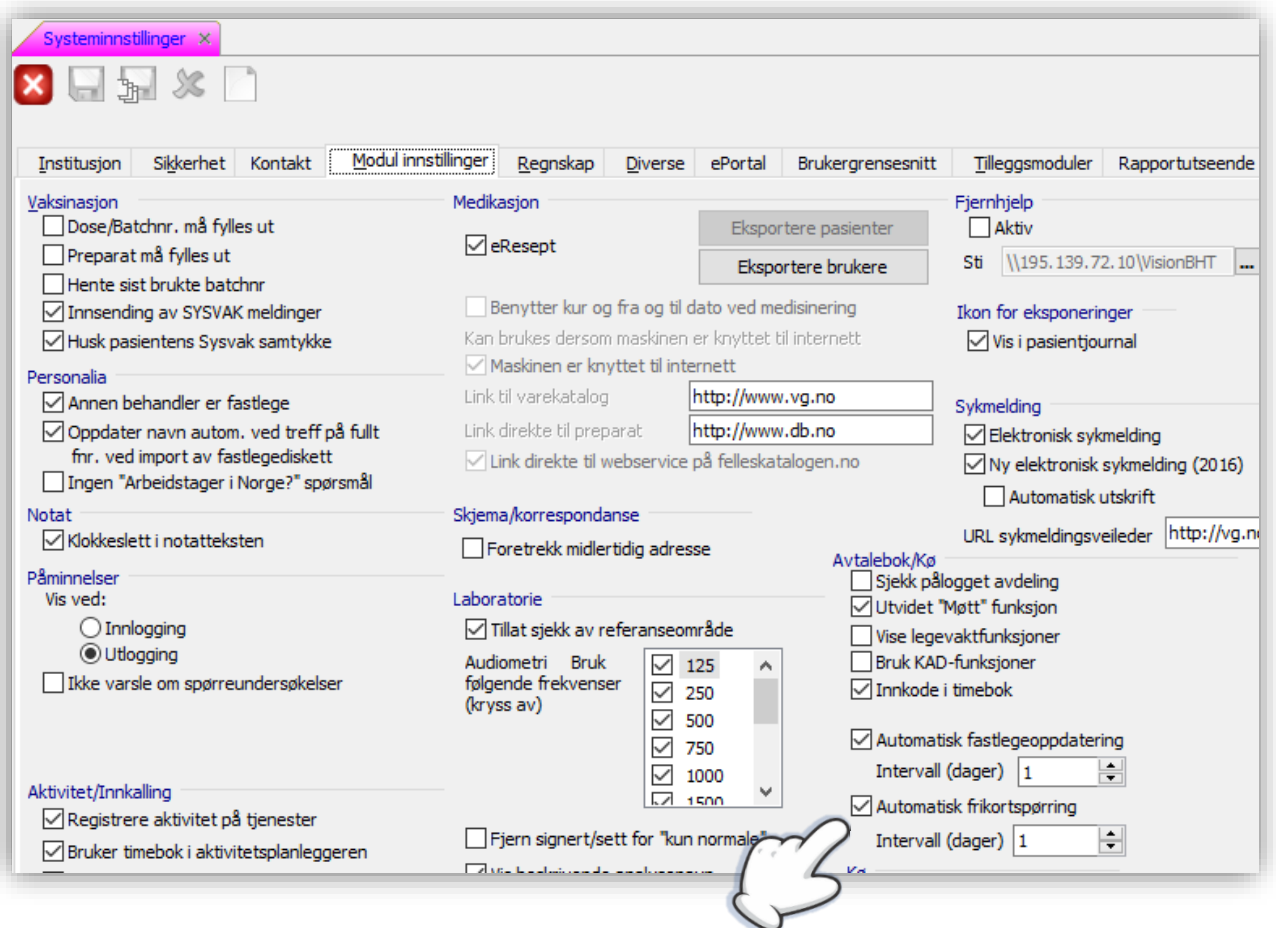

#### <span id="page-5-0"></span>Oppdatering av integrasjoner

Koblingene til *Spirare*, *Welch Allyn* og *AudioConsole* er oppdatert og tilrettelagt for **PDF rapport**.

Vær oppmerksom på at dette kan kreve en oppdatering av programvaren til apparatet. Ta kontakt med leverandør av apparatet for nærmere avklaring.

Har dere allerede installert en integrasjon mot et eller flere av disse apparatene kan dere via *Systeminnstillinger* velge å knytte en snarvei til disse opp mot ikonene som vist på bildet over.

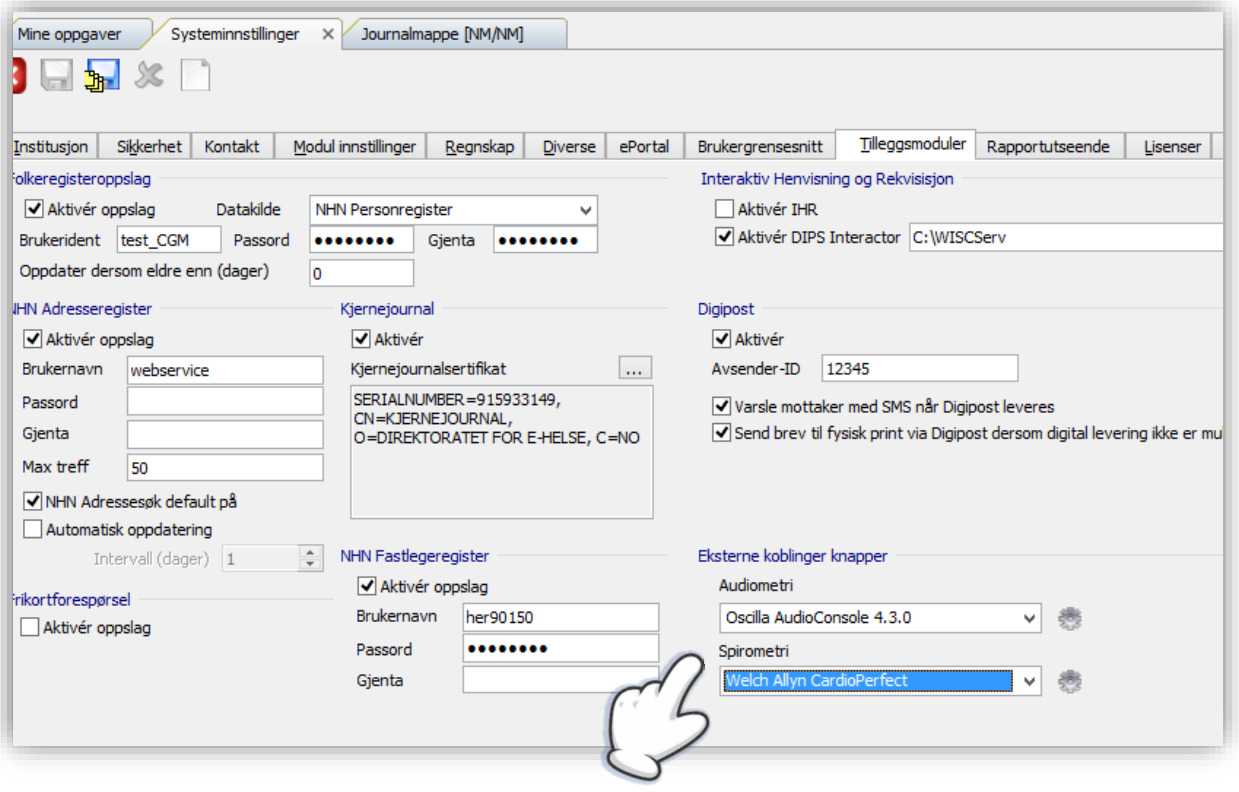

#### <span id="page-5-1"></span>Flersidig skanning fra Digitalmedia

Det er nå mulig å skanne inn flersidige dokumenter dersom du har en skanner med automatisk arkmating og med **TWAIN** driver. For skannere som ikke har automatisk arkmating vil det komme opp et dialogbilde hvor du kan legge til et nytt ark manuelt.

#### <span id="page-6-0"></span>Vedlikehold av brukerregister

Reduser muligheten for å overskrive eksisterende brukere:

Aktiver valget **Vis initielt bruker som «kun lese» i brukeradmin** under *Systeminnstillinger*/*sikkerhet.* 

Du vil da først få opp et bilde som er grået ut. Klikker du på **Rediger** knappen får du mulighet til å redigere på eksisterende bruker. Klikker du på **Ny** knappen vil alle feltene blankes ut og gjør det mulig å legge inn ny bruker.

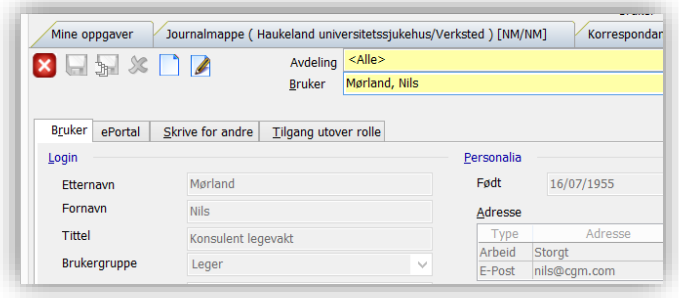

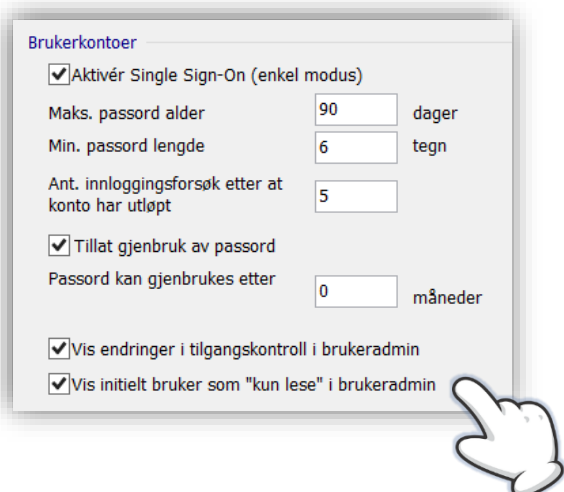

Tilgangsstyring på brukeradministrasjon av brukere. Passord administrasjon begrenses slik at du ikke skal kunne aktivere/ deaktivere brukere her.

#### <span id="page-6-1"></span>Forbedring av sikkerhetslogg

Ved utskrift av journal skal det komme en dialogboks hvor brukeren må angi en begrunnelse og oppgi hvem som er mottager. Disse opplysningene vil kunne hentes frem i sikkerhetsloggen.

- Bedre logging av hendelser i forbindelse med sletting av meldinger, kobling av meldinger og navigering i mappestruktur.
- Med systeminnstillingen **Logge åpning av journaler** vil du kunne spore hvilke moduler brukerne har åpnet.

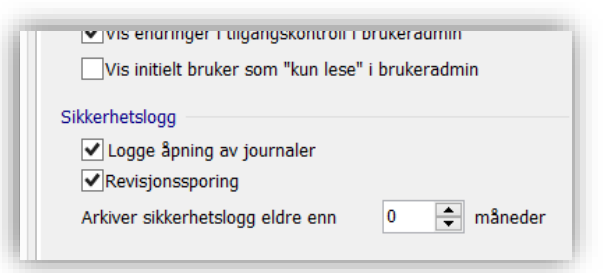

Arkivering

Med økt loggføring og lagring av store datamengder som igjen kan føre til treghet vil det nå være mulig å arkivere historikk i sikkerhetsloggen. Det vil også være mulig å søke i arkivet.

Innstilling for arkivering finner dere under *Systeminnstillinger/ Sikkerhet*.

Aktuell visning i sikkerhetsloggen kan nå eksporteres til formatene XML, Excel, CSV og Txt.

### OPPDATERING AV SKJEMA

Skjemamodulen er oppdatert med følgende skjema. Husk å flytte over skjema dere benytter ofte til listen over mest brukte (**Brukers kortliste**). Dette gjøres under *Brukerinnstillinger* ved å velge kategorien skjema.

- 10190 Rekvisisjon medisinsk biokjemi, Aker 03101119 03.19
- 10200 OUS, Rekvisisjon for transplantasjonsimmunologiske analyser, OUS bl. 158.12.17
- 10210 Sykehuset Østfold Medisinsk Biokjemi 06.2018
- 10220 Sykehuset Namsos. avd for Laboratoriemedisin Rev. 02.18
- 10230 Helsekort for gravide, IS-2714 Helsedirektoratet 4-2018
- 10240 Oslo universitetssykehus Svangerskapsanalyser. Bl.155.11.18
- 10250 Aleris Røntgen, Henvisning, Revisjon 2019
- 10260 Fürst Sanksjonære prøver i henhold til IS-2231, versjon 351 04.201
- 10270 Akershus Universitetssykehus, Prøver ved svangerskap Versjon S18, November 2018
- 10280 Sykehuset Østfold Rusmiddelanalyser i urin versjon 6 5.2019
- 10290 Sykehuset Østfold Medisinsk Biokjemi versjon 5.0 06.2019
- 10300 Sykehuset Telemark, rekv. sykehus lab. 30301 03.15
- 10310 Sykehuset Østfold Svangerskap 09.2016
- 10320 St. Olavs Hospital Rekv. for medisinsk mikrobiologi, StO 156709, 02.18
- 10330 Akershus Universitetssykehus Cytologi Ahus bl.nr. 2035-EFS 01.06.2018
- 10340 OUS Medisinsk biokjemi og farmakologi, Rikshospitalet og Radiumhospitalet IR 5027.01.19
- 10350 Sykehuset Vestfold- Cytologi 09.19
- 10370 OUS, Avdeling for medisinsk biokjemi, Biologiske legemidler RCM05 02.16
- 10380 OUS, Hormonlaboratoriet 838196-02.19

## DIVERSE FORBEDRINGER OG FEILRETTINGER

Under kan du se noen av rettelsene vi har utført siden forrige versjon.

- Utskrift av merket område i løpende journal gir mulighet for utskrift med begrunnelse
- Det er nå opprettet et emnefelt for innkommet post hvor man kan kommentere hvilke undersøkelse svaret gjelder
- Personnummer med D-nummer lagres ikke riktig. Er rettet.
- Påminnelser –Det er nå mulig å signere <Alle> lab. svar og ikke bare en og en, gitt at du har fått rettigheten til å «Signere for andre»
- Under *Systeminnstillinger/Sikkerhet* kan laboratoriesvar utelates fra autosignering
- Arbeidssted skal alltid vises i Avtalebok
- Sletting av laboratoriebestilling fra HTML journal skal nå fungere igjen.
- Avtaleboken. Utskrift «Full dagsoversikt» rettet

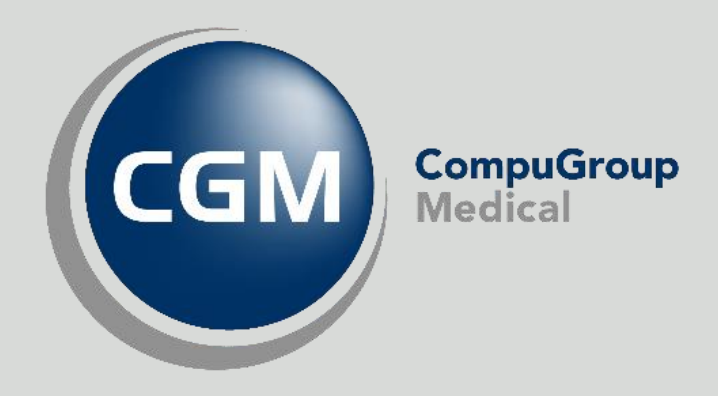

#### **Synchronizing Healthcare**